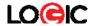

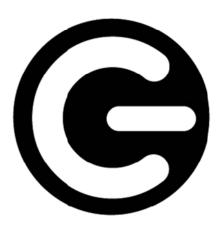

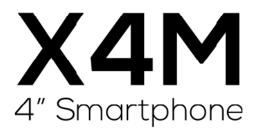

User Manual | Manual de Usuario

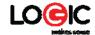

#### Welcome

Thank you for purchasing this innovative Logic Device. We invite you to read the instructions contained in this user manual so you can configure and utilize all the functions your new Device has to offer. For additional information visit us at: logicmobility.com.

## General Information

The specifications in this manual are subject to change without prior notice. Logic, Inc. reserves the final right to interpret the performance of this mobile device. While the utmost care was taken and the latest information compiled in the production of this manual neither Logic, nor any other affiliated company, assumes responsibility for any mistakes or errors that may be contained in this document.

Screen captures, images, diagrams or representations presented in this manual are for reference purposes. The actual screens or functions may vary due to different software versions or other factors. Please refer to your Device for the correct details.

Logic and the Logic logo are registered trademarks of Logic, Inc. Other trademarks are the property of their respective owners.

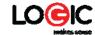

## Safety Information

If your Device is lost or stolen, notify your carrier so that your SIM card can be disabled (must be done by network operator). This can avoid economic loss due to unauthorized use.

Please take the following precautions to avoid unauthorized use of your Device:

- · Set PIN code for SIM card
- · Set Device password

## Warnings and Precautions

## Safety warning

### > SAFE OPERATION IN A VEHICLE

Do not use a hand-held Device while driving. Always use a hands-free kit to make/take calls when driving. In some states and countries, making or receiving calls while driving is illegal!

### > SWITCH OFF WHEN ON AN AIRCRAFT

Wireless devices can cause interference in an aircraft. Using a Device in flight is illegal and risky. Please make sure your Device is turned off while in flight.

### > SWITCH OFF BEFORE ENTERING POSTED FACILITIES

Strictly observe the relevant laws, codes, and regulations regarding the use of Devices in areas where posted notices require you to do so. Turn off your Device before entering any area with a potentially explosive atmosphere, such as

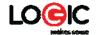

a gas station, oil tank, chemical plant or location where a blasting process is under way.

## OBSERVE ALL SPECIAL REGULATIONS

Follow any special regulations that are enforced in locations such as hospitals. Always switch off your Device whenever Device use is forbidden or when it may cause interference or danger. Use caution when using your Device near medical devices, such as pacemakers, hearing aids and other electronic medical devices, as it may cause interference and not allow these devices to perform properly.

#### > INTERFERENCE

The conversation quality of any Device may be affected by radio interference. An antenna is built-in to the Device and is located below the microphone. Do not touch the antenna area during a conversation because this will cause the conversation quality to deteriorate.

### > QUALIFIED SERVICE

Only qualified personnel may install or repair the Device. Installing or repairing the Device yourself may cause great harm and it violates the product warranty.

#### > ACCESSORIES AND BATTERIES

Use only approved accessories and batteries.

### > USE CORRECTLY

This device is designed to be used in a normal and proper manner.

#### EMERGENCY CALLS

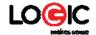

Ensure the Device is switched on and in service, enter the emergency number, e.g. 112, then press the Dial key. Give your location and state your situation briefly. Do not end the call until told to do so.

Note: Just like all other Devices, this Device may not necessarily support all the features described in this manual due to network or radio transmission issues. Some networks may not support the emergency call service. Therefore, do not rely solely on this Device for critical communications such as first aid. Please consult your local network operator.

### Precautions

This Device is an advanced digital device. Please exercise special care when using it. The following suggestions will help you use your Device properly and obtain the maximum benefit from it:

- > Keep the Device and all its accessories out of the reach of children.
- > Keep the Device dry. Keep away from rain, moisture, liquid or other substances that may corrode the electronic circuits.
- Do not use or store the Device in dusty environments to avoid damaging its mechanical parts.
- Excessive use of headphones at high volume may cause permanent hearing damage.

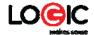

- Do not store the Device under high-temperatures. High temperatures will shorten the life of the electronic circuits; damage the battery and some plastic parts.
- Do not store the Device under extremely low temperatures. Condensation will form inside the Device and damage the electronic circuits when the Device is moved to a higher temperature.
- > Do not throw, knock or shock the Device, as that will damage or destroy the internal circuits and high-precision components.

## Getting to Know Your Logic X4M

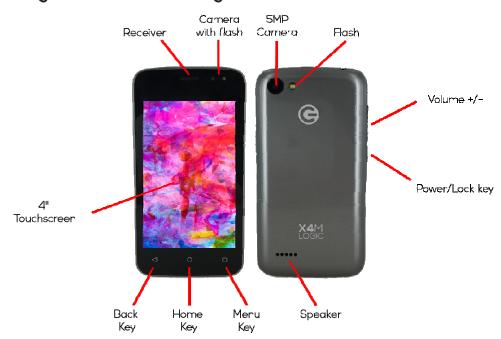

**Power/Lock Key:** Press and hold this key to turn on/off your Device. In standby mode, press this key to turn on/off the screen.

Menu Key: Press this key to open the action list, so that you can execute the action in current interface or menu.

Home Key: Press this key to return to the home page from

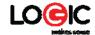

any application or interface.

Back Key: Press this key to return to previous interface, or close the dialog box, menu, notification panel or the screen keypad.

Volume +/-: Press this key to adjust volume

### Installation and Care of the SIM Card

By setting PIN (personal identification number) code of the SIM card, you can protect your SIM card from illegal operation.

# Installing SIM Card

This Device can come configured for dual SIM operation. This configuration will have two SIM slots. Please turn off the Device first, remove the cover, insert the SIM card into the slot and replace the cover.

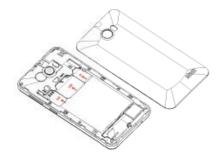

### SIM Card Precautions

By setting a PIN (personal identification number) code for the SIM card, you can protect your SIM card from illegal operation. If the PIN code is enabled, you need to enter the valid PIN code when you turn on the Device. If you

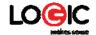

input the wrong code three times in a row, your SIM card will be locked and you need to input the PUK code.

⚠ Note: Your network service provider will set a standard PIN code (4-8 digits) for your SIM card. Please change it with your private password as soon as you get the Device.

## Connecting to Network

When the SIM card is decrypted, the Device will search for registered networks or available local networks automatically. Once connected, the network operator name will be displayed at the bottom of the lock screen. With the Device in standby mode you can make or answer calls. Please contact your network operator if the SIM card is not working properly.

# SIM Card Warnings

- · Keep the SIM card out of the reach of children.
- · Please use, insert and remove the SIM card carefully because the SIM card and its contacts are prone to being scratched or damaged from bending.
- · Do not expose the SIM card to electrostatic, dusty or moist environment.

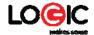

## Micro SD Card Installation and Operation

A Micro SD card is a removable mobile memory card inside the Device used for extending the internal storage space of the Device.

- 1. To install the Micro SD card, carefully remove the back cover of your Device.
- 2. Remove the Device's battery.
- 3. Locate the Micro SD card slot and just slide-in the card with the gold contacts facing down.
- 4. To remove the Micro SD card, just slide-out the card carefully to remove.
- 5. Replace the battery and the back cover.

## Charging the Battery

- 1. Connect the wall charger to the included USB cable.
- 2. Connect the charger plug to the power outlet.
- 3. Connect the USB cable to the Device; once connected this icon  $\Box$  indicates the charging status.
- 4. The battery is fully charged when the status icon changes to ☐; please disconnect the charger from the power outlet.
- 5. Disconnect the charger from the Device.
- ⚠ Note: If the battery isn't used for a long period of time or the battery is depleted, the Device may not turn-on like normal while charging. This is normal. Please charge for a while before turning on the Device.

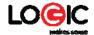

The battery can be charged repeatedly; however, it is a consumable product. Please purchase a new battery if you the notice a significant reduction in the standby time. Using data services consumes more battery power and will reduce the standby time. The charging time may be affected by the temperature and battery usage. The Device will show a prompt if the battery level is too low. The Device will power off automatically if the battery level drops below a certain level.

## Unlocking Your Device

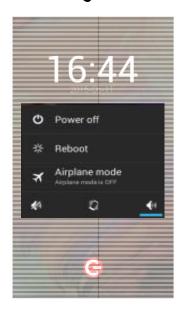

# Device Options List

In standby mode, you can press the Power key to lock and turn off the screen. Press it again to turn the screen on. Press and hold the Power key to open the Device option list.

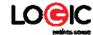

## Unlocking the Interface

With the screen locked, tap the Gicon at the bottom of the screen, slide to any direction to unlock the screen, or drag the screen to right to access the camera to take pictures.

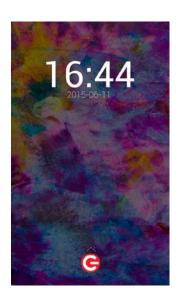

#### Main Menu

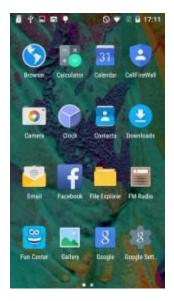

# Main Menu Page

Slide to the left/right on the screen to switch from the main menu page, and tap the Menu key to select Manage applications or Settings. Drag and drop an icon to the desktop to create a shortcut.

# Switch Desktops

In the idle mode, you can slide on the screen to switch between the 1st~5th screens.

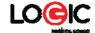

#### Connect USB

Connect the device to a computer with the USB cable, From the notification bar select "USB Connected", choose and click "USB storage". You will be able to view the data stored on the Device and SD Card storage from the computer. Now you can transfer data between the device and the computer.

#### Disconnect USB

Once you have finished transferring data you can disconnect the USB cable.

•• Note: DO NOT disconnect the USB cable during transferring data, because it can lead to data loss or damage.

#### Turn Off Screen

Press the POWER button quickly to turn off the screen to save power.

Note: To save power, you can also set the screen timeout time in Display Settings. When there is inactivity during the standby time, the screen will shut off automatically.

#### Turn On Screen

When the screen is off, press the POWER button quickly to wake up the screen.

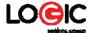

### View Notifications

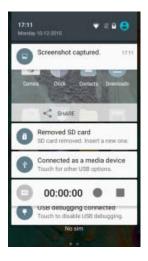

Notifications Interface in Status Bar

#### Status Bar

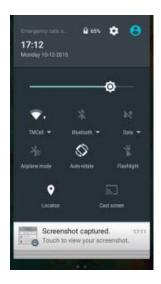

Quick Settings Interface in Status Bar

Pull down the status bar to view the notifications interface directly. In this interface you can view notifications from the Device, or tap the icon in the top right corner of the screen to display the quick settings interface. In this interface, you can turn on/off WLAN, BT, Data connection, GPS, Flight mode, customize your device, etc.

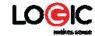

## Google Now

Slated as a 'personal assistant,' Google Now shows you information at just the right time, such as today's weather, traffic, personal appointments, travel, flights, places, etc.

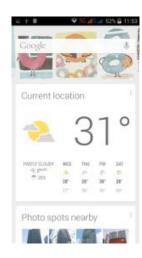

Google now displays 'cards' for each item

that is relevant, depending on your current time and location. You will be notified each time a card is to appear. Simply swipe them away when not needed. Swipe up from the bottom center of any screen, or touch the Google Search bar on any Home screen. To turn Google Now on/off, go to Google Settings >> Search & Now >> (ON/OFF)

To manage settings, go to Google Settings → Search & Now → Accounts & Privacy

To search, tap the Google search bar on top of the screen or tap I for voice commands. For more information, go to Google Settings -> Search & Now -> Help & feedback

#### Voice Command

Your Device also operates via voice command. Search items in your Device or on the Internet simply by speaking. Tap the when it is visible and follow the prompts before speaking.

# Application Management

From the application management interface, you can

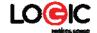

manage running applications to improve the performance of your Device. You can view the information of the downloaded applications, applications installed on the Micro SD card, running applications and all applications, restrict permissions or uninstall third party applications.

#### Contacts

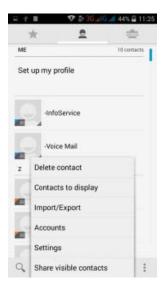

You can search contacts by using Device numbers, email accounts or names. Press the Menu key to select Contacts, Import/Export, Accounts, Send messages or Share current contact.

#### Smart Dialing

From the keypad interface, the

Device will search to find a match in
your contacts as you type in the
information. In settings, you can set
up voice call, video call, Quick
responses and others.

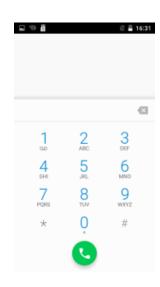

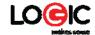

During a call, you can access the keypad interface or your contacts via shortcuts. After typing the number from the keypad, press MENU and select Speed dial. During a call, the backlight turns off when the Device is close to your ear in order to conserve battery power and prevent any misoperations.

# Answer / Reject an Incoming Call

When you receive an incoming call, a notification message appears on the screen.

To accept call, drag 💿

towards 🔽

To reject, drag 🕓 towards 🗖

Select **a** to end the call.

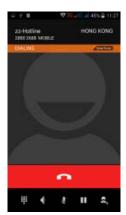

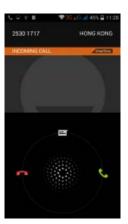

Drag towards 🗖 to send a message instead.

# Adjust the Volume

During a call, press the Side Keys to adjust the volume.

# Options During a Call

- Launch/Hide Dial Pad
- Turn speaker Device on/off
- Mute
- Put a call on hold
- Add current call's details to contacts.

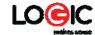

## Manage Contacts

You can add contacts to your

Device and

synchronize them with the

contacts in your

Google account or other

accounts that

support contact syncing. To manage your

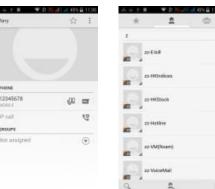

# Messaging and Internet Browser

contacts, go to  $\longrightarrow$  Contacts [ $\square$ ].

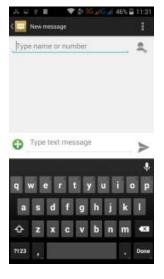

# Messaging interface

Your Device supports multiple languages plus third party input method software.

Tap**Switch**to switch among the different languages. If the language selected for the spell checker is English, tap the word in the input box while typing to get suggestions for the correct spelling.

You can also speak to enter text from the majority of

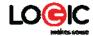

screens that require text input. Tap on a text field, or a location within some text you've already entered.

- 1. Touch the Microphone key on the onscreen keyboard.
- 2. When you see the microphone image, speak what you want to type.
- 3. Say "comma," "period," "question mark," "exclamation mark," or "exclamation point" to enter punctuation.

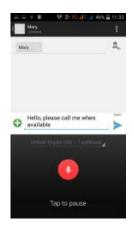

#### Browser

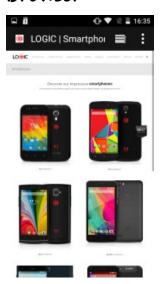

The default homepage will be shown when you open the browser for the first time. You can change the default homepage to one of your choosing from the settings menu. With the browser you can visit internet webpages, download resources form the web or watch video online.

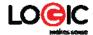

## Music Player

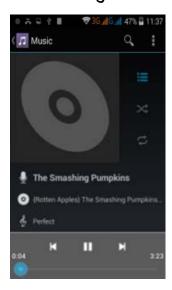

Supports MP3, AAC, OGG, MIDI and other music formats. Drag the progress bar while a song is playing to move to any segment of the track, Tap the Play button to pause or play.

Tap and hold artist, album or music name to perform operations such as play, add to playing list, set as ring tone, delete, and search. Select search to search music and play.

#### Camera

Tap on the screen to focus automatically, making the capture of moving objects easier and more convenient. You can set smile shutter, best capture, continuous shooting, normal mode, automatic scene detection plus other modes.

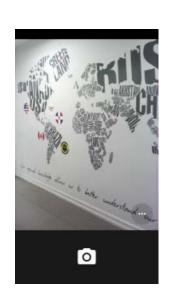

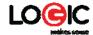

The camera integrates various creative styles; you can tap to preview different effects.

#### Dual Camera

Your Device has a front camera built-in. Tap 
to the front camera and take a selfie (self-photo).

#### Video Recorder

Your Device takes high-quality videos. Tap  $\square$  to switch to the video recorder.

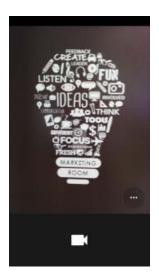

### Sound Recorder

Record sound and other audio files on your Device by going to □→ ■.

Tap ■ to start recording and press
■ to stop recording. To record FM
Radio audio, click Menu and select
Record FM option. To play the
recently recorded sound, press ▶.

After playback, you may opt to

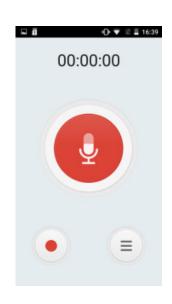

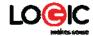

discard or save the recorded file. To view the recorded files, tap **=**. You can send the recorded file via MMS or BT, or set as your ring tone.

### FM Radio

To listen to the radio, go to  $\bigcirc$   $\rightarrow$   $\bigcirc$ .

Switch to speaker

View channel list

■/▶ - Play/Stop FM radio

► - Search the channel list

Fine tune channel

Display options: Search channels, Record, Exit FM
 Radio

A headset must be connected for the FM radio to work.

Press side keys to adjust volume.

# Video Player

This displays and lets you view all video files stored on your Device and on your Memory Card. To

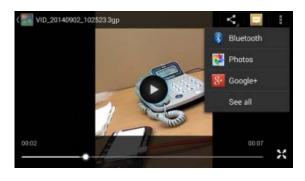

To Pause/Play, just tap on the video.

Tap **Stop** to stop playback.

Tap ≤ to share on Facebook, Messaging, BT, Google+, Email and Gmail. Tap ₹ to view full screen.

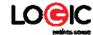

# Gallery

You can view the pictures and videos recorded by the camera in Gallery and or pictures and videos on SD card. From the gallery, you can perform operations with multimedia files such as share, edit and set as wallpaper, or contact icon. Select images to view from the Gallery screen.

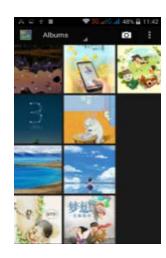

### E-mail

Your new Device supports Gmail and other E-mail providers. You can create an account and read e-mails anywhere at any time. You can merge e-mails from different e-mail boxes to the same interface.

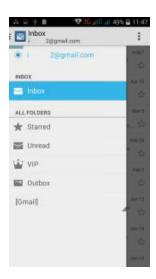

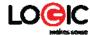

## File Manager

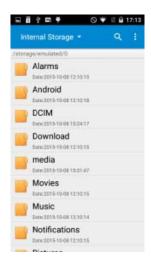

From the File Manager interface, tap the Menu key to select New folder, Cut, or view the files stored on the Micro SD card.

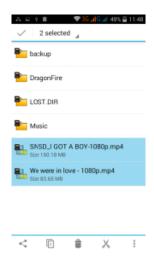

Tap and hold a file or folder and select Copy, Cut, Delete, Rename or select another option.

# Google Play Store

Your Device gives you direct access the "Google Play Store" via the built-in icon. Google Play offers the most popular apps, e-books, games and more multimedia content. You

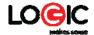

can find the latest apps through searching or selecting from the rank lists. You can connect to Google Play via wireless data or Wi-Fi and begin experiencing everything it has to offer.

## Settings

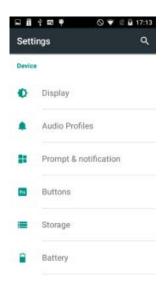

### Wi-Fi

This allows you to switch your Device's Wi-Fi ON or OFF. Check the status by looking at the  $\square$  in the status bar.

# Security Functions

You can set up screen security, encryption, SIM lock, etc.

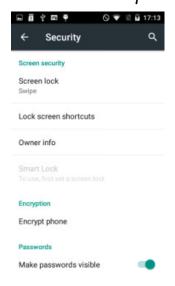

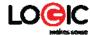

# Back-up and Reset

From this interface you can back up the

application data, WLAN password and other settings to the Google Server. You can also reset all the data stored on your Device.

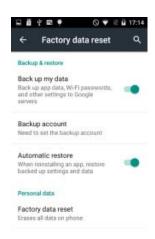

## Drop-down Menu Bar

Drop down USB connection in the menu bar. Your Device can be set as a flash drive and the files on the Micro SD card can be copied to a PC or other files can be copied from a PC to your Device.

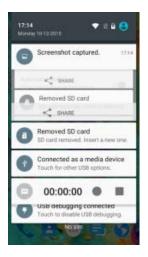

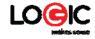

| Troubleshoot                                      | Cause                                                                                                    | Solution                                                                                   |
|---------------------------------------------------|----------------------------------------------------------------------------------------------------|--------------------------------------------------------------------------------------------|
| Can't access Internet normally when using browser | The network operator doesn't provide this service or your plan doesn't include this service.                                                                    | Please contact your network operator for information on how to apply and use this service. |
|                                                   | The settings are not correct.                                                                                                    | Please refer to the specific browser's instructions.                                       |
| SIM card error                                    | SIM card is damaged.                                                                                                    | Please contact your<br>network operator.                                                   |
|                                                   | The SIM card isn't installed properly.                                                                                                    | Check the SIM card.                                                                        |
|                                                   | The metal surface of the SIM card is dirty.                                                                                                    | Clean it with clean.<br>cloth                                                              |
| Poor reception                                    | The Device is being used in an area with a weak signal, for example, near tall buildings or in a basement, the radio waves can't reach these areas effectively. | Please make or<br>answer calls in areas<br>where there is a<br>stronger signal.            |

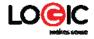

| Problem                         | Cause                                                     | Solution                                                                                 |
|---------------------------------|-----------------------------------------------------------|------------------------------------------------------------------------------------------|
| Poor reception                  | The Device is being used                                  | Try to avoid using                                                                       |
|                                 | during peak communications                                | your Device when                                                                         |
|                                 | times and the airwaves are                                | communication is                                                                         |
|                                 | congested.                                                | busy.                                                                                    |
| Device doesn't<br>turn on       | Battery is too low.                                       | Charge the battery.                                                                      |
| Can't make a call               | Call barring is active                                    | Cancel call barring.                                                                     |
| Can't connect to<br>the network | SIM card is invalid.                                      | Please contact your network operator.                                                    |
|                                 | Outside of coverage area.                                 | Move to an area within the service area of your network operator.                        |
|                                 | Weak signal.                                              | Move to a location with a stronger signal and try again.                                 |
| Battery won't<br>charge         | The voltage is not within the rated range of the charger. | Use an outlet with the correct voltage that falls within the rated range of the charger. |
|                                 | Nonstandard charger is used.                              | Use a charger that is designed and approved for use with your Device.                    |
|                                 | Not connected properly.                                   | Check whether the plug is connected properly.                                            |

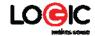

# Logic X4M Specifications

| Processor        | Quad-Core 1.3Ghz                  |
|------------------|-----------------------------------|
| Operating System | Android 5.1 Lollipop              |
| Memory           | 4GB (ROM) + 512MB (RAM)*          |
| External Memory  | microSD slot (max. 32GB)          |
| Cellular         | 3G: 850/1900                      |
|                  | GSM Quad-band                     |
|                  | GPRS/WAP                          |
| SIM              | Dual SIM, Dual Standby            |
| Display          | 4.0'' Multi-touch display         |
|                  | Resolution: 480 X 800 (WVGA)      |
| Cameras          | 5MP with flash + 2MP with flash   |
| Wireless         | Wi-Fi (802.11 b/g/n), BT 4.0, GPS |
| Connectors       | Micro USB (data and charging)     |
|                  | 3.5mm audio                       |
| Control Buttons  | Power, Volume +/-                 |
| Multimedia       | Built-in speaker & microphone     |
| Audio            | FM Radio                          |
|                  | Audio player**                    |
| Video            | Video player**                    |
| Photographs      | Photo gallery viewer              |
| Sensors          | G-sensor (3-axis)                 |
| Battery          | 1300 Ah Li-ion                    |
| Input/Output     | AC 100~240V 50/60Hz 0.2A          |
|                  | DC 5V@1000mA                      |

Specifications are subject to change without prior notice.

- \* Actual storage may be less due to device software.
- \*\* Certain bitrates, resolutions, and/or file variations may not be compatible.

#### **FCC Warning:**

Any Changes or modifications not expressly approved by the party responsible for compliance could void the user's authority to operate the equipment.

This device complies with part 15 of the FCC Rules. Operation is subject to the following two conditions: (1) This device may not cause harmful interference, and (2) this device must accept any interference received, including interference that may cause undesired operation.

Note: This equipment has been tested and found to comply with the limits for a Class B digital device, pursuant to part 15 of the FCC Rules. These limits are designed to provide reasonable protection against harmful interference in a residential installation. This equipment generates, uses and can radiate radio frequency energy and, if not installed and used in accordance with the instructions, may cause harmful interference to radio communications. However, there is no guarantee that interference will not occur in a particular installation. If this equipment does cause harmful interference to radio or television reception, which can be determined by turning the equipment off and on, the user is encouraged to try to correct the interference by one or more of the following measures:

- —Reorient or relocate the receiving antenna.
- —Increase the separation between the equipment and receiver.
- —Connect the equipment into an outlet on a circuit different from that to which the receiver is connected.
- —Consult the dealer or an experienced radio/TV technician for help.

# Specific Absorption Rate (SAR) information

SAR tests are conducted using standard operating positions accepted by the FCC with the phone transmitting at its highest certified power level in all tested frequency bands. Before a new model phone is available for sale to the public, it must be tested and certified to the FCC that it does not exceed the exposure limit established by the FCC, Tests for each phone are performed in positions and locations (e.g. at the ear and worn on the body)as required by the FCC.

For body worn operation, this model phone has been tested and meets the FCC RF exposure guidelines when used with an accessory designated for this product or when used with an accessory that Contains no metal and that positions the handset a minimum of 1.0 cm from the body. Non compliance with the above restrictions may result in violation of RF exposure guidelines.

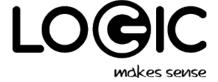

logicmobility.com

Made in China ☒ № �� (€ Copyright Logic **2016**